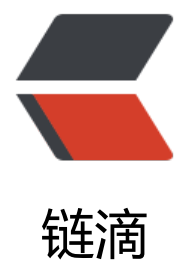

## Firewall-c[md 防](https://ld246.com)火墙配置

作者: lewsuy

- 原文链接:https://ld246.com/article/1679461555708
- 来源网站: [链滴](https://ld246.com/member/lewsuy)
- 许可协议:[署名-相同方式共享 4.0 国际 \(CC BY-SA 4.0\)](https://ld246.com/article/1679461555708)

<h2 id="补充说明">补充说明</h2> <p>firewall-cmd 是 firewalld 的字符界面管理工具, firewalld 是 centos7 的一大特性, 最大的好 有两个:支持动态更新,不用重启服务;第二个就是加入了防火墙的"zone"概念。</p> <p>firewalld 跟 iptables 比起来至少有一大好处:</p> <p>firewalld 在使用上要比 iptables 人性化很多,即使不明白"五张表五条链"而且对 TCP/ip 协 也不理解也可以实现大部分功能。</p> <p>firewalld 自身并不具备防火墙的功能,而是和 iptables 一样需要通过内核的 netfilter 来实现, 就是说 firewalld 和 iptables 一样, 他们的作用都是用于维护规则, 而真正使用规则干活的是内核的 etfilter,只不过 firewalld 和 iptables 的结 构以及使用方法不一样罢了。</p> <p>命令格式</p> <p>firewall-cmd [选项 ... ]</p> <h2 id="选项">选项</h2> <pre><code class="highlight-chroma"><span class="highlight-line"><span class="highlight cl">通用选项 </span></span><span class="highlight-line"><span class="highlight-cl">-h, --help # 显 帮助信息; </span></span><span class="highlight-line"><span class="highlight-cl">-V, --version # 显 版本信息. (这个选项不能与其他选项组合);  $\langle$ span> $\langle$ span> $\langle$ span class="highlight-line"> $\langle$ span class="highlight-cl">-g, --quiet #  $\bar{\gamma}$ 印状态消息; </span></span><span class="highlight-line"><span class="highlight-cl">状态选项 </span></span><span class="highlight-line"><span class="highlight-cl">--state # 显示firewalld的状态; </span></span><span class="highlight-line"><span class="highlight-cl">--reload # 不中断服务的重新加载; </span></span><span class="highlight-line"><span class="highlight-cl">--complete-reload # 中断所有连接的重新加载; </span></span><span class="highlight-line"><span class="highlight-cl">--runtime-to-per anent # 将当前防火墙的规则永久保存; </span></span><span class="highlight-line"><span class="highlight-cl">--check-config # 检查配置正确性; </span></span><span class="highlight-line"><span class="highlight-cl">日志选项 </span></span><span class="highlight-line"><span class="highlight-cl">--get-log-denied # 获取记录被拒绝的日志; </span></span><span class="highlight-line"><span class="highlight-cl">--set-log-denied &It;value> # 设置记录被拒绝的日志, 只能为 'all','unicast','broadcast','multicast','off' 其中的 个; </span></span></code></pre> <h2 id="实例">实例</h2> <h2 id="安装firewalld-yum---install-firewalld-firewall-config--">安装 firewalld yum\*\* install fi ewalld firewall-config\*\*</h2> <pre><code class="language-bash highlight-chroma"><span class="highlight-line"><span c ass="highlight-cl">systemctl start firewalld <span class="highlight-c1"># 启动</span> </span></span><span class="highlight-line"><span class="highlight-cl"> </span></span><span class="highlight-line"><span class="highlight-cl">systemctl status fi ewalld <span class="highlight-c1"># 或者 firewall-cmd --state 查看状态</span> </span></span><span class="highlight-line"><span class="highlight-cl"> </span></span><span class="highlight-line"><span class="highlight-cl">systemctl disable f rewalld <span class="highlight-c1">#停止</span> </span></span><span class="highlight-line"><span class="highlight-cl"> </span></span><span class="highlight-line"><span class="highlight-cl">systemctl stop fir walld <span class="highlight-c1"># 禁用</span> </span></span></code></pre> <h2 id="关闭服务的方法">关闭服务的方法</h2>

```
<h2 id="你也可以关闭目前还不熟悉的FirewallD防火墙-而使用iptables-命令如下-">你也可以关闭
前还不熟悉的 FirewallD 防火墙,而使用 iptables,命令如下:</h2>
<br>thr<math>></math><p>systemctl stop firewalld</p>
<p>systemctl disable firewalld</p>
<p>yum install iptables-services</p>
<p>systemctl start iptables</p>
<p>systemctl enable iptables</p>
<p>配置 firewalld</p>
<p>firewall-cmd --version # 查看版本</p>
<p>firewall-cmd --help # 查看帮助</p>
<br>thr<math>></math><h2 id="查看设置-">查看设置:</h2>
<p>**firewall-cmd --state **# 显示状态</p>
<p>**firewall-cmd --get-active-zones **# 查看区域信息</p>
<p>firewall-cmd --get-zone-of-interface=**eth0 **# 查看指定接口所属区域</p>
<p>**firewall-cmd --panic-on **# 拒绝所有包</p>
<p>**firewall-cmd --panic-off **# 取消拒绝状态</p>
<p>**firewall-cmd --query-panic **# 查看是否拒绝</p>
<p>** firewall-cmd --reload **# 更新防火墙规则</p>
<p>firewall-cmd --complete-reload</p>
<h2 id="两者的区别就是第一个无需断开连接-就是firewalld特性之一动态添加规则-第二个需要断开
接-类似重启服务">两者的区别就是第一个无需断开连接,就是 firewalld 特性之一动态添加规则,第
个需要断开连接,类似重启服务</h2>
<br>thr<math>></math><h2 id="将接口添加到区域-默认接口都在public">将接口添加到区域,默认接口都在 public</h2>
<p>firewall-cmd --zone=public --add-interface=eth0</p>
<h2 id="永久生效再加上---permanent-然后reload防火墙">永久生效再加上 --permanent 然后 rel
ad 防火墙</h2>
\langlehr><h2 id="设置默认接口区域-立即生效无需重启">设置默认接口区域,立即生效无需重启</h2>
<p>firewall-cmd --set-default-zone=public</p>
\langlehr><h2 id="查看所有打开的端口-">查看所有打开的端口:</h2>
<p>firewall-cmd --zone=dmz --list-ports</p>
<br>thr<math>></math><h2 id="加入一个端口到区域-">加入一个端口到区域:</h2>
<p>firewall-cmd --zone=dmz --add-port=8080/tcp</p>
<h2 id="若要永久生效方法同上">若要永久生效方法同上</h2>
\langlehr><h2 id="打开一个服务-类似于将端口可视化-服务需要在配置文件中添加--etc-firewalld-目录下有ser
ices文件夹-这个不详细说了-详情参考文档">打开一个服务, 类似于将端口可视化, 服务需要在配置
件中添加,/etc/firewalld 目录下有 services 文件夹,这个不详细说了,详情参考文档</h2>
<p>firewall-cmd --zone=work --add-service=smtp</p>
\langlehr><h2 id="移除服务">移除服务</h2>
<p>firewall-cmd --zone=work --remove-service=smtp</p>
<br>hr<sub>></sub><h2 id="显示支持的区域列表">显示支持的区域列表</h2>
<p>firewall-cmd --get-zones</p>
<br>thr<math>></math><h2 id="设置为家庭区域">设置为家庭区域</h2>
<p>firewall-cmd --set-default-zone=home</p>
<br>thr<math>></math>
```

```
<h2 id="查看当前区域">查看当前区域</h2>
<p>firewall-cmd --get-active-zones</p>
<br>thr<math>></math><h2 id="显示当前区域的接口">显示当前区域的接口</h2>
<p>firewall-cmd --get-zone-of-interface=enp03s</p>
\mathsf{hr}\mathsf{>}<h2 id="显示所有公共区域-public-">显示所有公共区域(public)</h2>
<p>firewall-cmd --zone=public --list-all</p>
<br>thr<math>></math><h2 id="临时修改网络接口-enp0s3-为内部区域-internal-">临时修改网络接口(enp0s3)为内部
域 (internal) </h2>
<p>firewall-cmd --zone=internal --change-interface=enp03s</p>
<br>hr<sub>></sub><h2 id="永久修改网络接口enp03s为内部区域-internal-">永久修改网络接口 enp03s 为内部区域(
nternal)</h2>
<p>firewall-cmd --permanent --zone=internal --change-interface=enp03s</p>
<p>服务管理</p>
<p>**# 显示服务列表 **</p>
<p>Amanda, ftp, Samba 和 tftp 等最重要的服务已经被 FirewallD 提供相应的服务,可以使用如
命令查看:</p>
\mathsf{hr}\mathsf{>}<p>firewall-cmd --get-services</p>
<hr>
<h2 id="允许ssh服务通过-注-在-0-9-4-版本的firewalld上-不存在--enable-或---disable-参数来开
服务--">允许 ssh 服务通过(注:在 0.9.4 版本的 firewalld 上,不存在--enable 或 --disable 参数
开关服务。)</h2>
<p>firewall-cmd --enable service=ssh</p>
<br>thr<math>></math><h2 id="禁止SSH服务通过">禁止 SSH 服务通过</h2>
<p>firewall-cmd --disable service=ssh</p>
<br>thr<math>></math><h2 id="打开TCP的8080端口">打开 TCP 的 8080 端口</h2>
<p>firewall-cmd --enable ports=8080/tcp</p>
<br>thr<math>></math><h2 id="临时允许Samba服务通过600秒">临时允许 Samba 服务通过 600 秒</h2>
<p>firewall-cmd --enable service=samba --timeout=600</p>
<br>thr<math>></math><h2 id="显示当前服务">显示当前服务</h2>
<p>firewall-cmd --list-services</p>
\langlehr><h2 id="添加HTTP服务到内部区域-internal-">添加 HTTP 服务到内部区域(internal)</h2>
<p>firewall-cmd --permanent --zone=internal --add-service=http</p>
<p>firewall-cmd --reload # 在不改变状态的条件下重新加载防火墙</p>
<p>端口管理</p>
<h2 id="打开443-TCP端口">打开 443/TCP 端口</h2>
<p>firewall-cmd --add-port=443/tcp</p>
<br>thr<math>></math><h2 id="永久打开3690-TCP端口">永久打开 3690/TCP 端口</h2>
<p>firewall-cmd --permanent --add-port=3690/tcp</p>
<br>thr<math>></math><h2 id="永久打开端口好像需要reload一下-临时打开好像不用-如果用了reload临时打开的端口就失
了">永久打开端口好像需要 reload 一下,临时打开好像不用,如果用了 reload 临时打开的端口就
效了</h2>
<h2 id="其它服务也可能是这样的-这个没有测试">其它服务也可能是这样的,这个没有测试</h2>
```
原文链接:Firewall-cmd 防火墙配置

<p>firewall-cmd --reload</p>  $\langle$ hr $>$ <h2 id="查看防火墙-添加的端口也可以看到">查看防火墙,添加的端口也可以看到</h2> <p>firewall-cmd --list-all</p> <p>直接模式</p> <h2 id="FirewallD包括一种直接模式-使用它可以完成一些工作-例如打开TCP协议的9999端口">Fir wallD 包括一种直接模式, 使用它可以完成一些工作, 例如打开 TCP 协议的 9999 端口</h2> <p>\*\*firewall-cmd --direct -add-rule ipv4 filter INPUT 0 -p tcp --dport 9000 -j \*\*accept</p> <p>firewall-cmd --reload</p> <p>自定义服务管理</p> <p>选项</p> <p>(末尾带有 [P only] 的话表示该选项除了与(--permanent)之外,不能与其他选项一同使用 )  $<$ /p> <p>--new-service=&lt; 服务名 &qt; \*\* \*\* \*\* \*\* \*\* \*\* 新建一个自定义服务 [P only]</p> <p>--new-service-from-file=&lt; 文件名 &gt; [--name=&lt; 服务名 &gt;] \*\* \*\* 从文件中读取配 用以新建一个自定义服务 [P only]</p>  $\sim$  --delete-service=< 服务名 &gt; \*\* \*\* \*\* \*\* \*\* 删除一个已存在的服务 [P only]\*\*</p> <p>--load-service-defaults=&lt; 服务名 &gt; \*\* \*\* \*\* \*\* Load icmptype default settings [P only  $\langle$ /p> <p>--info\*\*-service=&lt; 服务名 &gt; \*\* \*\* \*\* \*\* \*\* \*\* \*\*显示该服务的相关信息</p> <p>--path-service=&lt; 服务名 &gt; \*\* \*\* \*\* \*\* 显示该服务的文件的相关路径 [P only]\*\*</p> <p>--service=&lt; 服务名 &gt; --set-description=&lt; 描述 &gt; \*\* \*\* \*\* 给该服务设置描述信息 [ only $\mathsf{l}^*$  </p> <p>--service=&lt; 服务名 &gt; --get-description \*\* \*\* \*\* 显示该服务的描述信息 [P only]\*\*</p> <p>--service=&lt; 服务名 &gt; --set-short=&lt; 描述 &gt; \*\* \*\* \*\* 给该服务设置一个简短的描述 [ only] $**$  </p> <p>--service=&lt; 服务名 &gt; --get-short \*\* \*\* \*\* 显示该服务的简短描述 [P only]</p> <p>--service=&lt; 服务名 &gt; --add-port=&lt; 端口号 &gt;[-&lt; 端口号 &gt;]/ \*\* 给该服务添 一个新的端口(端口段) [P only]\*\*</p> <p>--service=&lt; 服务名 &gt; --remove-port=&lt; 端口号 &gt;[-&lt; 端口号 &gt;]/ \*\* 从该服 上移除一个端口(端口段) [P only]\*\*</p> <p>--service=&lt; 服务名 &gt; --query-port=&lt; 端口号 &gt;[-&lt; 端口号 &gt;]/ \*\* 查询该服 是否添加了某个端口(端口段) [P only]\*\*</p> <p>--service=&lt; 服务名 &gt; --get-ports \*\* \*\* \*\* 显示该服务添加的所有端口 [P only]</p> <p>--service=&lt; 服务名 &gt; --add-protocol= \*\* \*\* \*\* 为该服务添加一个协议 [P only]\*\*</p> <p>--service=&lt; 服务名 &gt; --remove-protocol= \*\* \*\* 从该服务上移除一个协议 [P only]</p> <p>--service=&lt; 服务名 &gt; --query-protocol= \*\* \*\* 查询该服务是否添加了某个协议 [P only]  $/p$ <p>--service=&lt; 服务名 &gt; --get-protocols \*\* \*\* \*\* \*\* 显示该服务添加的所有协议 [P only]</ > <p>--service=&lt; 服务名 &gt; --add-source-port=&lt; 端口号 &gt;[-&lt; 端口号 &gt;]/ 添加新 源端口(端口段)到该服务 [P only]</p> <p>--service=&lt; 服务名 &gt; --remove-source-port=&lt; 端口号 &qt;[-&lt; 端口号 &qt;]/ 从 服务中删除源端口(端口段) [P only]</p> <p>--service=&lt; 服务名 &gt; --query-source-port=&lt; 端口号 &gt;[-&lt; 端口号 &gt;]/ \*\* 查 该服务是否添加了某个源端口(端口段) [P only]\*\*</p> <p>--service=&lt; 服务名 &gt; --get-source-ports \*\* \*\* 显示该服务所有源端口 [P only]\*\*</p> <p>--service=&lt; 服务名 &gt; --add-module= \*\* \*\* \*\* 为该服务添加一个模块 [P only]\*\*</p> <p>--service=&lt; 服务名 &gt; --remove-module= \*\* \*\* \*\* 为该服务移除一个模块 [P only]\*\*</p <p>--service=&lt; 服务名 &gt; --query-module= \*\* \*\* \*\* 查询该服务是否添加了某个模块 [P only  $**$  </p> <p>--service=&lt; 服务名 &gt; --get-modules \*\* \*\* \*\* 显示该服务添加的所有模块 [P only]</p

<p>--service=&lt; 服务名 &gt; --set-destination=:</p>[/] \*\* \*\*Set destination for ipv to addre s in service [P only]<p></p> <p>--service=&lt; 服务名 &gt; --remove-destination= \*\* \*\* Disable destination for ipv i servic  $[P \text{ only}] < /p$ <p>--service=&lt; 服务名 &gt; --query-destination=:</p>[/] \*\* \*\*Return whether destination pv is set for service [P only]<p></p> <p>--service=&lt; 服务名 &gt; --get-destinations \*\* \*\* \*\* \*\* List destinations in service [P only  $<$ /p> <p>控制端口 / 服务</p> <p>可以通过两种方式控制端口的开放,一种是指定端口号另一种是指定服务名。虽然开放 http 服 就是开放了 80 端口,但是还是不能通过端口号来关闭,也就是说通过指定服务名开放的就要通过指 服务名关闭;通过指定端口号开放的就要通过指定端口号关闭。还有一个要注意的就是指定端口的时 一定要指定是什么协议,tcp 还是 udp。知道这个之后以后就不用每次先关防火墙了,可以让防火墙 正的生效。</p> <p>firewall-cmd --add-service=mysql\*\* # 开放 mysql 端口\*\*</p> <p>firewall-cmd --remove-service=http # 阻止 http 端口</p> <p>firewall-cmd --list-services # 查看开放的服务</p> <p>firewall-cmd --add-port=3306/tcp # 开放通过 tcp 访问 3306</p> <p>firewall-cmd --remove-port=80tcp # 阻止通过 tcp 访问 3306</p> <p>firewall-cmd --add-port=233/udp # 开放通过 udp 访问 233</p> <p>firewall-cmd --list-ports # 查看开放的端口</p> <p>伪装 IP</p> <p>firewall-cmd --query-masquerade # 检查是否允许伪装 IP</p> <p>firewall-cmd --add-masquerade # 允许防火墙伪装 IP</p> <p>firewall-cmd --remove-masquerade# 禁止防火墙伪装 IP</p> <p>端口转发</p> <p>端口转发可以将指定地址访问指定的端口时,将流量转发至指定地址的指定端口。转发的目的如 不指定 ip 的话就默认为本机, 如果指定了 ip 却没指定端口, 则默认使用来源端口。 如果配置好端口 发之后不能用,可以检查下面两个问题:</p>  $|<$ ol $>$ <li>比如我将 80 端口转发至 8080 端口,首先检查本地的 80 端口和目标的 8080 端口是否开放监 了</li> <li>其次检查是否允许伪装 IP, 没允许的话要开启伪装 IP</li>  $\langle$ ol> <p>firewall-cmd --add-forward-port=port=80:proto=tcp:toport=8080 # 将 80 端口的流量转 至 8080</p> <p>firewall-cmd --add-forward-port=port=80:proto=tcp:toaddr=192.168.0.1 # 将 80 端口的 量转发至 192.168.0.1</p> <p>firewall-cmd --add-forward-port=port=80:proto=tcp:toaddr=192.168.0.1:toport=8080 # 将 80 端口的流量转发至 192.168.0.1 的 8080 端口</p>  $\langle$ ol $>$ <li>当我们想把某个端口隐藏起来的时候, 就可以在防火墙上阻止那个端口访问, 然后再开一个不规 的端口,之后配置防火墙的端口转发,将流量转发过去。</li> <li>端口转发还可以做流量分发,一个防火墙拖着好多台运行着不同服务的机器,然后用防火墙将不 端口的流量转发至不同机器。</li>  $<$ /ol $>$  $\langle$ hr $>$ <p>1.firewalld 的基本使用</p> <p>启动: systemctl start firewalld</p> <p>停止: systemctl stop firewalld</p> <p> 查状态: systemctl status firewalld</p> <p>禁用: systemctl disable firewalld</p>  $\langle$ hr $>$ <p>在开机时启用一个服务: systemctl enable firewalld.service</p>

```
<p>在开机时禁用一个服务:systemctl disable firewalld.service</p>
<p> 查看服务是否开机启动: systemctl is-enabled firewalld.service</p>
<p>查看已启动的服务列表:systemctl list-unit-files|grep enabled</p>
<p>查看启动失败的服务列表:systemctl --failed</p>
\mathsf{hr}\mathsf{>}<p>Firewall-cmd 防火墙配置 Firewall-cmd 防火墙配置</p>
<p>2.配置 firewalld-cmd</p>
<p>查看版本: ** ** ** ** firewall-cmd --version</p>
-<br><p>查看帮助: ** ** ** ** firewall-cmd --help</p>
<p>显示状态: ** ** ** ** firewall-cmd --state</p>
<p>查看所有打开的端口: ** **firewall-cmd --zone=public --list-ports</p>
<p>更新防火墙规则: ** ** ** **firewall-cmd --reload</p>
<p>查看区域信息: ** ** ** **firewall-cmd --get-active-zones</p>
<p>查看指定接口所属区域: ** **firewall-cmd --get-zone-of-interface=eth0</p>
<p>拒绝所有包: ** ** ** **firewall-cmd --panic-on</p>
<p>取消拒绝状态: ** ** ** **firewall-cmd --panic-off</p>
<p>查看是否拒绝: ** ** ** **firewall-cmd --query-panic</p>
<p>显示所有公共区域(public):firewall-cmd --zone=public --list-all</p>
<br>hr<sub>></sub><p>3.那怎么开启一个端口呢</p>
<p>添加</p>
<p>firewall-cmd --zone=public(作用域) --add-port=80/tcp(端口和访问类型) --permanent(永
生效)</p>
<p>firewall-cmd --zone=public --add-service=http --permanent</p>
<p>firewall-cmd --reload # 重新载入,更新防火墙规则</p>
<p>firewall-cmd --zone= public --query-port=80/tcp #查看</p>
<p>firewall-cmd --zone= public --remove-port=80/tcp --permanent # 删除</p>
\langlehr><p>firewall-cmd --list-services</p>
<p>firewall-cmd --get-services</p>
<p>firewall-cmd --add-service=</p>
<p>firewall-cmd --delete-service=</p>
<p>在每次修改端口和服务后/etc/firewalld/zones/public.xml 文件就会被修改,所以也可以在文件
之间修改,然后重新加载</p>
<p>使用命令实际也是在修改文件,需要重新加载才能生效。</p>
<br>hr<sub>></sub><p>4.详细使用</p>
<p>firewall-cmd --permanent --add-rich-rule='rule family=ipv4 source address="123.56.161.
40" drop' #禁止 IP(123.56.161.140)访问机器</p>
<p>firewall-cmd --permanent --add-rich-rule='rule family=ipv4 source address="123.56.0.0/
6" drop' #禁止一个 IP 段, 比如禁止 123.56.*.*</p>
<p>firewall-cmd --permanent --zone=public --add-rich-rule='rule family="ipv4" source addr
ss="192.168.0.4/24" service name="http" accept' //设置某个 ip 访问某个服务</p>
<p>firewall-cmd --permanent --zone=public --remove-rich-rule='rule family="ipv4" source 
ddress="192.168.0.4/24" service name="http" accept' //删除配置</p>
<p>firewall-cmd --permanent --add-rich-rule 'rule family=ipv4 source address=192.168.0.1/2
port port=80 protocol=tcp accept' //设置某个 ip 访问某个端口</p>
<p>firewall-cmd --permanent --remove-rich-rule 'rule family=ipv4 source address=192.168.0
1/2 port port=80 protocol=tcp accept' //删除配置</p>
<br>thr<math>></math><p>**firewall-cmd --query-masquerade **# 检查是否允许伪装 IP</p>
<p>**firewall-cmd --add-masquerade **# 允许防火墙伪装 IP</p>
<p>**firewall-cmd --remove-masquerade **# 禁止防火墙伪装 IP</p>
<br>thr<math>></math>
```

```
<p>firewall-cmd --add-forward-port=port=80:proto=tcp:toport=8080** **# 将 80 端口的流
转发至 8080</p>
<p>firewall-cmd --add-forward-port=proto=80:proto=tcp:toaddr=192.168**.1.0.1 **# 将 80
端口的流量转发至 192.168.0.1</p>
<p>firewall-cmd --add-forward-port=proto=80:proto=tcp:toaddr=192.168.0.1:toport=8080 #
将 80 端口的流量转发至 192.168.0.1 的 8080 端口</p>
\mathsf{hr}\mathsf{>}<h2 id="重新加载配置">重新加载配置</h2>
<p>**firewall-cmd --reload **</p>
<h2 id="查询所有开放的端口-本次运行">查询所有开放的端口。本次运行</h2>
<p>firewall-cmd --list-ports</p>
<p>80/tcp 8080/tcp</p>
\mathsf{hr}\mathsf{>}<h2 id="查询某个端口是否开放-持久">查询某个端口是否开放。持久</h2>
<p>firewall-cmd --query-port=8080/tcp --permanent</p>
< p > no < p ><br>thr<math>></math><h2 id="开放某个端口-立即生效-本次运行">开放某个端口,立即生效。本次运行</h2>
<p>firewall-cmd --add-port=80/tcp</p>
<p>success</p>
\mathsf{hr}\mathsf{>}<h2 id="开放某个端口-重新加载配置后生效-持久">开放某个端口,重新加载配置后生效。持久</h
>
<p>firewall-cmd --add-port=3306/tcp --permanent</p>
<p>success</p>
\langlehr><h2 id="开放多个不连续端口-立即生效-本次运行">开放多个不连续端口,立即生效。本次运行</h
>
<p>firewall-cmd --add-port=80/tcp --add-port=8080/tcp</p>
<p>success</p>
\langlehr><h2 id="开放多个连续端口-立即生效-本次运行">开放多个连续端口,立即生效。本次运行</h2>
<p>firewall-cmd --add-port=8080-8090/tcp</p>
<p>success</p>
\mathsf{hr}\mathsf{>}<h2 id="开放多个连续端口-重新加载配置后生效-持久">开放多个连续端口,重新加载配置后生效。
久</h2>
<p>firewall-cmd --add-port=8080-8090/tcp --permanent</p>
<p>success</p>
<br>thr<math>></math><h2 id="关闭某个端口-立即生效-本次运行">关闭某个端口,立即生效。本次运行</h2>
<p>firewall-cmd --remove-port=80/tcp</p>
<p>success</p>
\mathsf{hr}\mathsf{>}<p>双网卡只允许内网访问 ssh22 端口</p>
<p>firewall-cmd --set-default-zone=internal</p>
<p>firewall-cmd --zone=internal --add-interface=**ens160 --permanent **#内网网卡</p>
<p>firewall-cmd --zone=drop --change-interface=**ens192 --permanent **#公网网卡</p>
<p>firewall-cmd --zone=public --remove-service=ssh --permanent</p>
<br>thr<math>></math><p>只允许固定 IP 访问 22 端口</p>
<p>rm -rf /usr/lib/firewalld/services/ssh.xml</p>
<p>firewall-cmd --permanent --add-rich-rule='rule family="ipv4" source address="10.2.222.
/24" port protocol="udp" port="161" accept'</p>
```

```
<p>firewall-cmd --zone=internal --permanent --add-rich-rule='rule family="ipv4" source ad
ress="10.1.128.211" port protocol="tcp" port="22" accept'</p>
<p>firewall-cmd --zone=internal --permanent --add-rich-rule='rule family="ipv4" source ad
ress="10.1.1.6" port protocol="tcp" port="3306" accept'</p>
<p>firewall-cmd --zone=internal --permanent --add-rich-rule='rule family="ipv4" source ad
ress="10.0.0.0/8" port protocol="tcp" port="5601" accept'</p>
<p>firewall-cmd --zone=internal --permanent --add-rich-rule='rule family="ipv4" source ad
ress="10.2.222.56" port protocol="udp" port="161" accept'</p>
<br>thr<math>></math><p>备注:</p>
<p>source address 也可以设置为单个 IP 地址,例如 192.168.1.1</p>
<p>port 可以为单个端口或端口范围,例如 1-10000</p>
\langlehr><p>删除: </p>
<pre><code class="highlight-chroma"><span class="highlight-line"><span class="highlight
cl">firewall-cmd --zone=public --permanent --remove-rich-rule=''
</span></span><span class="highlight-line"><span class="highlight-cl">
</span></span><span class="highlight-line"><span class="highlight-cl">firewall-cmd --zo
e=public --permanent --remove-rich-rule='rule family="ipv4" source a
dress="10.1.1.2" port port="22" protocol=&amp
quot;tcp" accept'
</span></span><span class="highlight-line"><span class="highlight-cl">
</span></span><span class="highlight-line"><span class="highlight-cl">firewall-cmd --zo
e=public --permanent --remove-rich-rule='rule family="ipv4" source a
dress="10.1.2.3" port port="9100" protocol=&a
p;quot;tcp" accept'
</span></span></code></pre>
<br>thr<math>></math><p>firewalld 的 9 个 zone</p>
<p>1、zone 是 firewalld 的单位。默认使用 public zone</p>
<p>2、查看所有的 zone : firewall-cmd --get-zones</p>
<p>3、查看默认的 zone : firewall-cmd --get-default-zone</p>
\langlehr><p>4、9 个 zone 说明:</p>
<pre><code class="highlight-chroma"><span class="highlight-line"><span class="highlight
cl">drop(丢弃)任何接收到的网络数据都被丢弃,没有任何回复,公有发送出去的网络连接
</span></span><span class="highlight-line"><span class="highlight-cl">
</span></span><span class="highlight-line"><span class="highlight-cl">block(限制)任
接收的网络连接都被IPV4 的icmp-host-prohibited信息和IPV6的icmp6-adm-prohibited信息所拒绝
</span></span><span class="highlight-line"><span class="highlight-cl">
</span></span><span class="highlight-line"><span class="highlight-cl">public(公共)在公
区域内使用,不能相信网络内的其它计算机不会对你的计算机造成危害,只接收经过选取的连接
</span></span><span class="highlight-line"><span class="highlight-cl">
</span></span><span class="highlight-line"><span class="highlight-cl">external (外部)
别是为路由器启用了伪装功能的外部网。你不能信任来自网络的其它计算,不能信任它们不会对你的
算机造成危害,只能接收经过选择的连接。
</span></span><span class="highlight-line"><span class="highlight-cl">
</span></span><span class="highlight-line"><span class="highlight-cl">dmz(非军事区)用
你的非军事区的电脑, 此区域内可公开访问, 可以有限的进入你的内部网络, 仅接收经过选择的连接
</span></span><span class="highlight-line"><span class="highlight-cl">
</span></span><span class="highlight-line"><span class="highlight-cl">work(工作)可以基
信任网络内的其它计算机不会危害你的计算机,仅接收经过选择的连接。
</span></span><span class="highlight-line"><span class="highlight-cl">
```
</span></span><span class="highlight-line"><span class="highlight-cl">home(家庭)用于 庭网络,可以基本信任网络内的其它计算机不会危害你的计算机,仅接收经过选择的连接。 </span></span><span class="highlight-line"><span class="highlight-cl"> </span></span><span class="highlight-line"><span class="highlight-cl">internal(内部) 于内部网络,可以基本信任网络内的其它计算机不会危害你的计算机,仅接收经过选择的连接 </span></span><span class="highlight-line"><span class="highlight-cl"> </span></span><span class="highlight-line"><span class="highlight-cl">trusted(信任) 可 收所有的网络连接 </span></span></code></pre>  $[p>0] < p>$